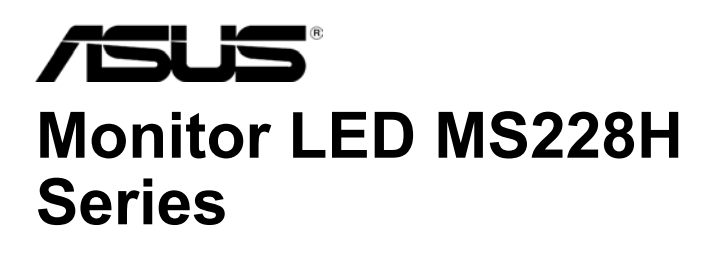

# **Panduan Pengguna**

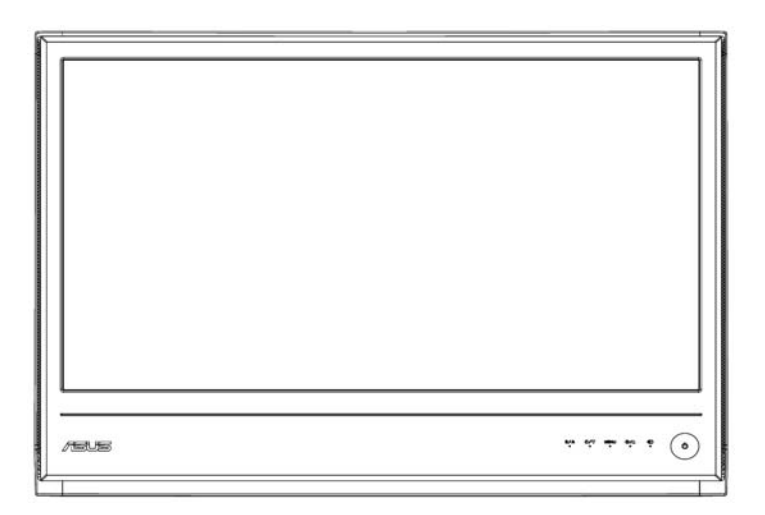

### **Daftar Isi**

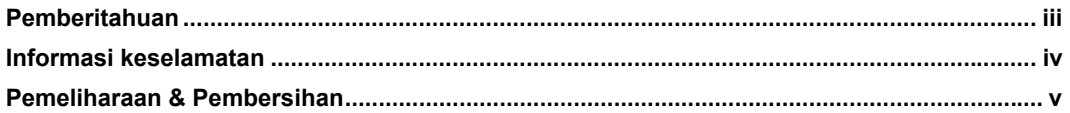

#### **Bab 1: Pendahuluan tentang produk.**

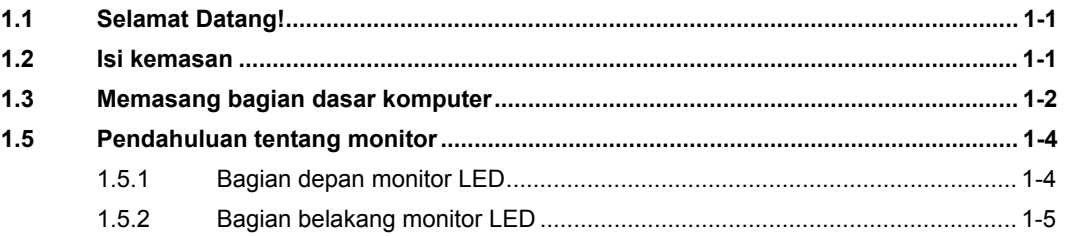

#### **Bab 2: Pemasangan**

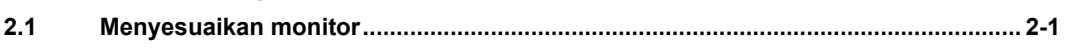

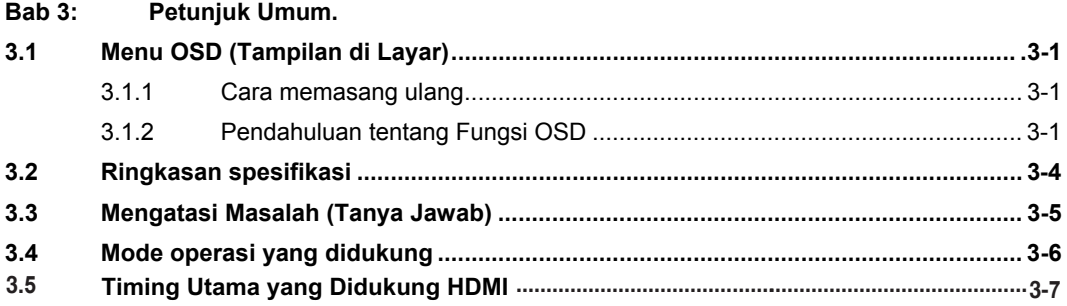

Hak Cipta © 2010 ASUSTeK COMPUTER INC. Semua Hak Dilindungi Undang-Undang.

Tidak ada satu bagian pun dalam panduan ini, termasuk produk dan perangkat lunak yang dijelaskan di dalamnya, yang dapat diperbanyak, dikirim, disalin, disimpan di sistem pengambilan, atau diterjemahkan ke bahasa apapun dalam bentuk maupun cara apapun tanpa izin tertulis dari ASUSTeK COMPUTER INC. ("ASUS"), kecuali jika dokumen yang disimpan oleh pembeli sebagai cadangan.

Jaminan atau layanan produk tidak dapat diperpanjang jika: (1) produk diperbaiki, dimodifikasi, atau diubah, kecuali jika perbaikan dan modifikasi perubahan tersebut diizinkan secara tertulis oleh ASUS, atau (2) nomor seri produk rusak atau hilang.

ASUS MENYEDIAKAN PANDUAN INI "SEBAGAIMANA ADANYA", TANPA JAMINAN DALAM BENTUK APAPUN, BAIK SECARA TERSURAT MAUPUN TERSIRAT, TERMASUK NAMUN TIDAK TERBATAS PADA JAMINAN ATAU KETENTUAN TERSIRAT ATAS KONDISI YANG DAPAT DIPERDAGANGKAN ATAU KESESUAIAN UNTUK TUJUAN TERTENTU. DALAM KONDISI APAPUN, ASUS, DIREKSI, KARYAWAN, STAF, ATAU AGENNYA TIDAK BERTANGGUNG JAWAB ATAS KERUGIAN TIDAK LANGSUNG, KHUSUS, INSIDENTAL, ATAU KONSEKUENSIAL (TERMASUK KERUGIAN AKIBAT HILANGNYA LABA, BISNIS, PENGGUNAAN, ATAU DATA, MAUPUN GANGGUAN BISNIS DAN YANG SEJENISNYA),

MESKIPUN ASUS TELAH DIBERITAHUKAN TENTANG KEMUNGKINAN KERUGIAN TERSEBUT YANG TIMBUL DARI KERUSAKAN ATAU KESALAHAN DALAM PANDUAN ATAU PRODUK INI.

SPESIFIKASI DAN INFORMASI YANG TERDAPAT DALAM PANDUAN INI DISEDIAKAN HANYA SEBAGAI INFORMASI, DAN DAPAT BERUBAH SEWAKTU-WAKTU TANPA PEMBERITAHUAN, DAN TIDAK DAPAT DIARTIKAN SEBAGAI KOMITMEN OLEH ASUS. ASUS TIDAK BERTANGGUNG JAWAB ATAU BERKEWAJIBAN ATAS KESALAHAN ATAU KETIDAKAKURATAN APAPUN YANG MUNGKIN TERDAPAT PADA PANDUAN INI, TERMASUK PRODUK DAN PERANGKAT LUNAK YANG DIJELASKAN DI DALAMNYA.

Nama produk dan perusahaan yang muncul dalam panduan ini mungkin atau mungkin bukan merupakan merek dagang terdaftar maupun hak cipta perusahaan yang bersangkutan dan hanya digunakan untuk tujuan identifikasi atau penjelasan maupun demi kemudahan pemilik, tanpa tujuan untuk melakukan pelanggaran.

### **Pemberitahuan**

#### **Pernyataan Komisi Komunikasi Federal**

Perangkat ini sesuai dengan Bab 15 Peraturan FCC. Pengoperasian harus sesuai dengan dua ketentuan sebagai berikut:

- Perangkat ini tidak dapat menimbulkan interferensi berbahaya, dan
- **●** Perangkat harus menerima interferensi apapun, termasuk interferensi yang dapat menyebabkan pengoperasian yang tidak dikehendaki.

Peralatan ini telah diuji dan dinyatakan sesuai dengan standar perangkat digital Kelas B, Bab 15 Peraturan FCC. Standar ini dirancang untuk memberikan perlindungan yang memadai terhadap interferensi berbahaya pada pemasangan di rumah. Peralatan ini menghasilkan, menggunakan, dan dapat memancarkan radiasi energi frekuensi radio, namun jika tidak dipasang dan digunakan sesuai dengan petunjuk produsen dapat menimbulkan interferensi berbahaya pada komunikasi radio. Namun, tidak ada jaminan bahwa interferensi tidak akan terjadi pada pemasangan tertentu. Jika peralatan ini tidak menimbulkan interferensi pada penerimaan radio atau televisi yang dapat ditentukan dengan mematikan dan menghidupkan peralatan, sebaiknya coba atasi interferensi tersebut melalui satu atau beberapa tindakan sebagai berikut:

- **●** Ubah arah atau posisi antena penerima.
- **●** Jauhkan jarak antara peralatan dengan antena penerima.
- **●** Hubungkan peralatan ke stopkontak di sirkuit yang berbeda dari stopkontak yang digunakan unit penerima.
- **●** Untuk mendapatkan bantuan, hubungi dealer atau teknisi radio/TV yang berpengalaman.

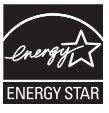

Sebagai mitra Energy Star®, perusahaan kami telah menetapkan bahwa produk ini memenuhi efisiensi energi berdasarkan panduan Energy Star®.

#### **Pernyataan Departemen Komunikasi Kanada**

Peralatan digital ini tidak melampaui standar Kelas B untuk emisi suara radio dari peralatan digital yang ditetapkan dalam Peraturan Interferensi Radio Departemen Komunikasi Kanada.

Peralatan digital kelas B ini sesuai dengan ICES-003 Kanada.

### **Informasi keselamatan**

- Sebelum memasang monitor, baca dengan seksama semua dokumen yang diberikan bersama kemasan.
- **●** Agar tidak terjadi kebakaran atau sengatan listrik, jangan letakkan monitor di tempat yang terkena hujan atau uap air.
- **●** Jangan coba untuk membuka kabinet monitor. Bahaya tegangan tinggi di bagian dalam monitor dapat mengakibatkan cedera fisik parah.
- **●** Jika catu daya rusak, jangan coba untuk memperbaikinya sendiri. Hubungi teknisi perbaikan berpengalaman atau peritel Anda.
- **●** Sebelum menggunakan produk, pastikan semua kabel yang tersambung sudah benar dan kabel daya tidak rusak. Jika mengetahui telah terjadi kerusakan, hubungi dealer Anda.
- **●** Slot dan celah pada bagian belakang atau atas kabinet diberikan untuk ventilasi. Jangan halangi slot tersebut. Jangan letakkan produk ini di dekat maupun di atas radiator atau sumber panas, kecuali jika ventilasi tersedia yang memadai.
- **●** Monitor ini harus dioperasikan hanya menggunakan jenis catu daya sesuai dengan yang tertera pada label. Jika Anda ragu tentang jenis catu daya yang tersedia di rumah, hubungi dealer atau perusahaan listrik setempat.
- **●** Gunakan konektor daya yang benar dan sesuai dengan standar listrik setempat.
- **●** Jangan gunakan terlalu banyak sambungan pada kabel tambahan dan kabel ekstensi. Terlalu banyak sambungan dapat mengakibatkan kebakaran atau sengatan listrik.
- **●** Hindari debu, kelembaban, dan suhu yang berlebihan. Jangan letakkan monitor di tempat yang dapat membuatnya basah. Letakkan monitor di permukaan yang stabil.
- **●** Lepaskan konektor unit saat terjadi badai petir atau jika tidak akan digunakan untuk waktu yang lama. Tindakan ini akan melindungi monitor dari kerusakan akibat lonjakan arus daya.
- **●** Jangan masukkan benda atau tumpahkan cairan apapun ke dalam slot pada kabinet monitor.
- **●** Untuk memastikan pengoperasian yang memuaskan, gunakan monitor hanya dengan komputer yang tercantum dalam daftar UL yang memiliki unit penerima terkonfigurasi secara tepat dan bertanda antara 100-240V AC.
- **●** Jika monitor mengalami masalah teknis, hubungi teknisi perbaikan berpengalaman atau peritel Anda.

### **Pemeliharaan & Pembersihan**

- **●** Sebelum mengangkat atau mengubah posisi monitor, sebaiknya lepaskan sambungan kabel dan konektor daya. Ikuti teknik pengangkatan yang benar bila memposisikan monitor. Bila mengangkat atau membawa monitor, pegang bagian tepi monitor. Jangan angkat layar pada dudukan atau konektor.
- **●** Pembersihan. Matikan monitor dan lepaskan konektor daya. Bersihkan permukaan monitor menggunakan kain yang bebas serabut dan lembut. Noda membandel dapat dibersihkan menggunakan kain yang dilembabkan dengan pembersih lembut.
- **●** Hindari penggunaan pembersih yang mengandung alkohol atau aseton. Gunakan pembersih yang ditujukan untuk digunakan pada LCD. Jangan semprotkan pembersih secara langsung pada layar karena bagian monitor dapat terkena pembersih tersebut dan mengakibatkan sengatan listrik.

#### **Berikut adalah gejala normal pada monitor:**

- **●** Layar dapat berkedip selama penggunaan awal berlangsung karena sifat cahaya fluoresen. Matikan Tombol Daya, kemudian hidupkan kembali untuk memastikan kedip tersebut hilang.
- **●** Anda mungkin akan melihat kecerahan yang sedikit tidak merata pada layar, tergantung pada pola desktop yang digunakan.
- **●** Bila gambar yang sama ditampilkan selama beberapa jam, bayangan gambar pada layar sebelumnya dapat terlihat setelah mengubah gambar. Layar akan pulih secara perlahan atau Anda dapat mematikan Tombol Daya selama beberapa jam.
- **●** Bila layar menjadi gelap atau terang maupun tidak dapat berfungsi, hubungi dealer atau pusat perbaikan untuk memperbaikinya. Jangan perbaiki sendiri layar tersebut!

#### **Peraturan yang digunakan dalam panduan ini**

- PERINGATAN: Informasi untuk mencegah cedera saat mencoba menyelesaikan tugas.
- **A PERHATIAN: Informasi untuk mencegah kerusakan komponen saat mencoba** menyelesaikan tugas.

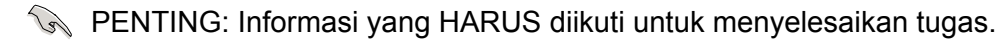

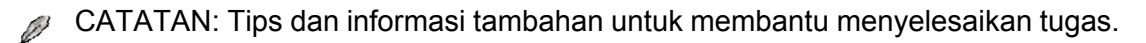

### **Mencari informasi lebih lanjut**

Untuk informasi tambahan serta pembaruan produk dan perangkat lunak, lihat sumber sebagai berikut.

#### **1. Situs Web ASUS**

Situs Web ASUS® di seluruh dunia menyediakan informasi yang diperbarui tentang produk perangkat keras dan perangkat lunak ASUS. Kunjungi **http://www.asus.com**

#### **2. Dokumen opsiona**

Paket produk mungkin mencakup dokumen opsional, misalnya kartu jaminan yang mungkin telah ditambahkan oleh dealer Anda. Dokumen tersebut bukan merupakan bagian dari paket standar.

### **1.1 Selamat Datang!**

Terima kasih telah membeli monitor LED ASUS MS228H Series!

Monitor LED layar lebar terbaru dari ASUS memberikan tampilan yang lebih tajam, luas, dan cerah, serta dilengkapi fitur yang akan meningkatkan pengalaman visual Anda. Dengan fitur tersebut, Anda dapat menikmati kenyamanan dan keceriaan pengalaman visual yang diberikan MS228H Series kepada Anda!

### **1.2 Isi kemasan**

Periksa item berikut dalam kemasan MS228H Series:

- $\checkmark$  Monitor LED
- $\checkmark$  Bagian dasar monitor
- $\checkmark$  Panduan Ringkas
- $\checkmark$  Kabel daya
- $\checkmark$  Kabel VGA
- $\checkmark$  Kabel HDMI ke DVI
- $\checkmark$  Adaptor daya
- $\checkmark$  Kartu jaminan

**PER** 

Jika salah satu item di atas rusak atau tidak ada, segera hubungi peritel Anda.

### **1.3 Memasang bagian dasar komputer**

Untuk memasang bagian dasar monitor:

Pasang alas monitor dengan sekrup yang tersedia secara benar, kemudian pasang penutup sekrupnya.

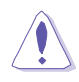

Sebaiknya tutup permukaan meja dengan kain lembut agar monitor tidak rusak.

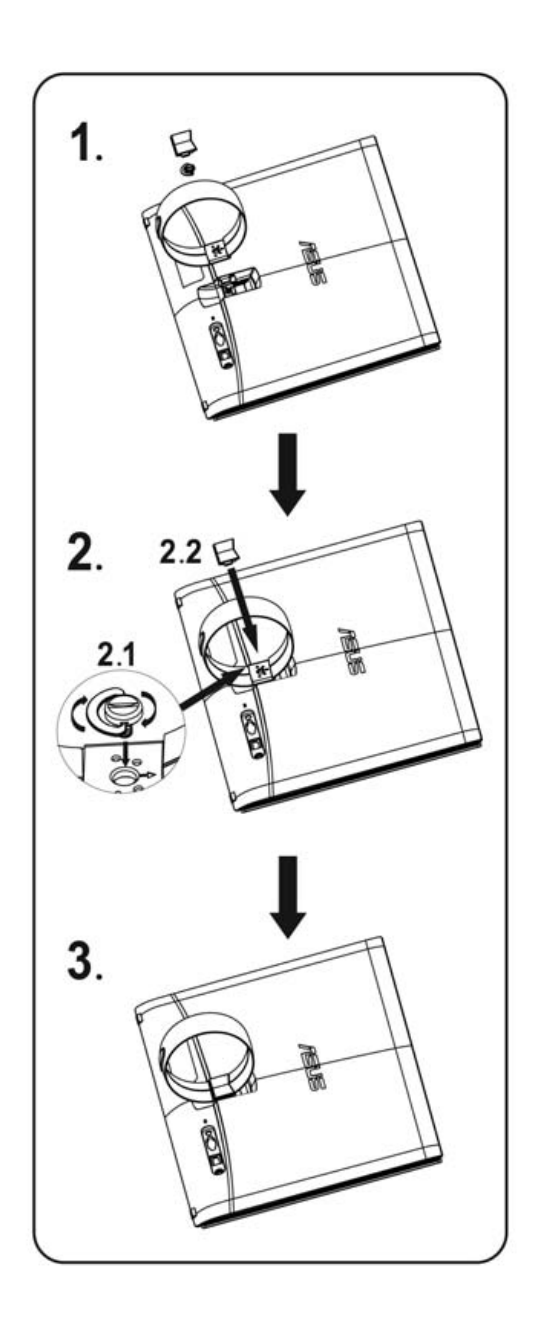

### **1.4 Sambungkan kabel**

Sambungkan kabel‐kabel yang Anda butuhkan.

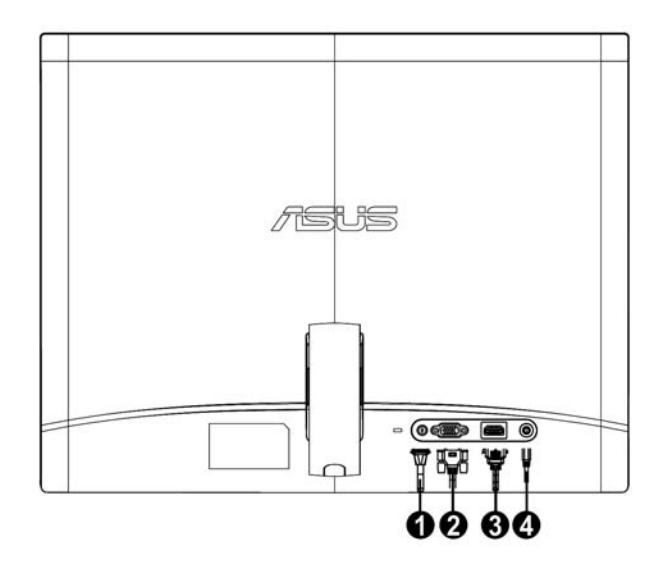

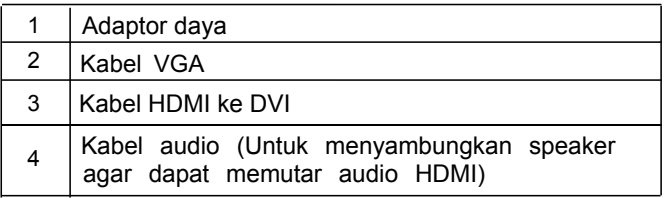

### **1.5 Pendahuluan tentang monitor**

### **1.5.1 Bagian depan monitor LED**

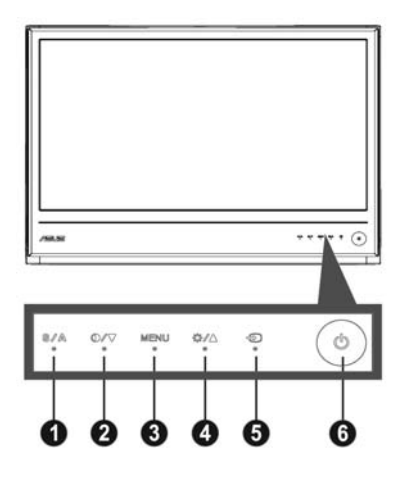

### 1.  $\Box/\Box$  Tombol:

- **●** Secara otomatis menyesuaikan gambar terhadap posisi, clock, dan fase yang dioptimalkan dengan menekan terus tombol ini selama 2 hingga 4 detik (hanya untuk mode VGA).
- **●** Gunakan tombol pintas ini untuk beralih dari 5 mode video yang telah ditetapkan (Game Mode [Mode Permainan], Night View Mode [Mode Tampilan Malam], Scenery Mode [Mode Pemandangan], Standard Mode [Mode Standar], dan Theater Mode [Mode Teater]) dengan Teknologi Penyempurnaan Video SPLENDID™.
- **●** Keluar dari menu OSD atau kembali ke menu sebelumnya saat menu OSD aktif.
- 2.  $\mathbf{0} \mathbf{/} \mathbf{\nabla}$  Tombol:
	- **●** Tekan tombol ini untuk mengurangi nilai fungsi yang dipilih atau beralih ke fungsi berikutnya.
	- **●** Ini juga hotkey (tombol hot) untuk penyesuaian Contrast Ratio (Rasio Kontras).
- 3. Tombol MENU:
	- **●** Aktifkan menu OSD
	- **●** Tekan tombol ini untuk membuka/memilih ikon (fungsi) yang disorot sewaktu menu OSD diaktifkan.
- 4. Tombol:
	- **●** Tekan tombol ini untuk mengurangi nilai fungsi yang dipilih atau beralih ke fungsi sebelumnya.
	- **●** Tombol ini juga merupakan tombol pintas untuk penyesuaian Brightness [Kecerahan].
- 5.  $\oplus$  Tombol Pemilihan Input
	- · Gunakan hotkey (tombol hot) ini untuk berganti dari sinyal input VGA, HDMI.
- 6. **b** Tombol daya
	- **●** Tekan tombol ini untuk menghidupkan/mematikan monitor.

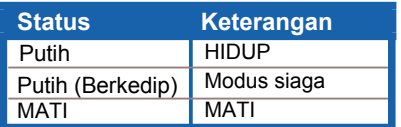

#### **1.5.2 Bagian belakang monitor LED**

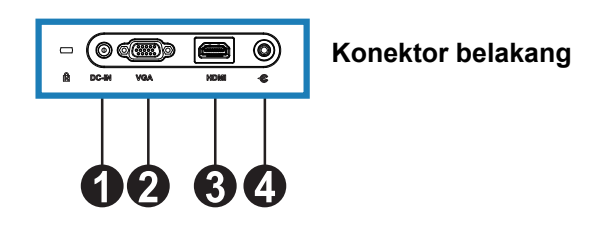

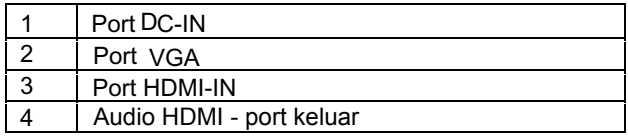

### **2.1 Menyesuaikan monitor**

- **●** Tahan bingkai depan bagian kanan dan kiri untuk mencegah monitor terjatuh saat Anda mengubah sudutnya.
- **●** Anda dapat menyesuaikan sudut monitor dari 10º hingga 20º.

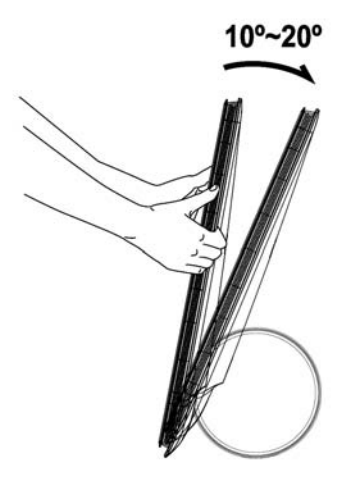

# **3.1 Menu OSD (Tampilan di Layar)**

### **3.1.1 Cara mengkonfigurasi ulang**

- 1. Tekan tombol MENU untuk mengaktifkan menu OSD.
- 2. Tekan  $\blacktriangledown$  dan  $\blacktriangle$  untuk menavigasi fungsi. Sorot dan aktifkan fungsi yang dikehendaki dengan menekan tombol MENU. Jika fungsi yang dipilih memiliki

submenu, tekan  $\blacktriangledown$  dan  $\blacktriangle$  kembali untuk menavigasi fungsi dalam submenu. Sorot dan aktifkan fungsi sub-menu yang dikehendaki dengan menekan tombol **MENU** 

- 3. Tekan  $\blacktriangledown$  dan  $\blacktriangle$  untuk mengubah pengaturan fungsi yang dipilih.
- 4. Untuk keluar dari menu OSD, tekan tombol **8**. Ulangi langkah 2 dan langkah 3 untuk menyesuaikan fungsi lainnya.

### **3.1.2 Pendahuluan tentang Fungsi OSD**

#### **1. Splendid**

 Fungsi ini berisi 5 subfungsi yang dapat dipilih sesuai keinginan Anda. Setiap mode memiliki pilihan Reset [Atur ulang] agar Anda dapat

mengelola pengaturan atau kembali ke mode yang telah ditetapkan sebelumnya.

- **● Scenery Mode [Mode Pemandangan]:** pilihan terbaik untuk tampilan foto pemandangan menggunakan SPLENDID™ Video Intelligence Technology.
- **Standard Mode [Mode Standar]: pilihan terbaik untuk pengeditan dokumen** menggunakan SPLENDID™ Video Intelligence Technology.
- **● Theater Mode [Mode Teater]:** pilihan terbaik untuk film menggunakan SPLENDID™ Video Intelligence Technology.
- **● Game Mode [Mode Permainan]:** pilihan terbaik untuk menjalankan permainan menggunakan SPLENDID™ Video Intelligence Technology.
- **● Night View Mode [Mode Tampilan Malam]:** pilihan terbaik untuk film atau permainan berlatar gelap menggunakan SPLENDID™ Video Intelligence Technology.

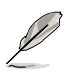

- **●** Dalam Standard Mode [Mode Standar], fungsi **Saturation [Saturasi]** dan **ASCR** tidak dapat dikonfigurasi oleh pengguna.
- **●** Dalam mode lain, fungsi **sRGB** tidak dapat dikonfigurasi oleh pengguna.

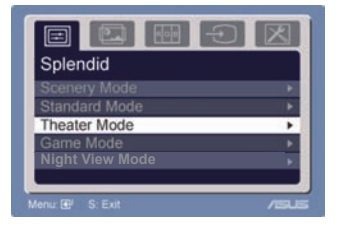

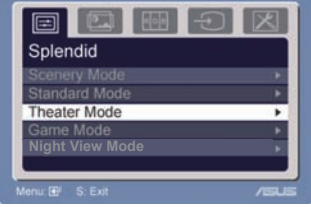

#### 2. **Image [Gambar]**

Anda dapat menyesuaikan kecerahan, kontras, ASCR, Trace Free, ketajaman, saturasi, posisi (hanya pada VGA), dan fokus (hanya pada VGA) dari fungsi utama ini.

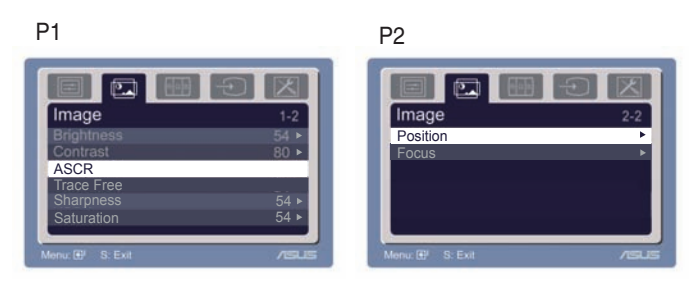

- **●** Brightness [Kecerahan]: rentang penyesuaian mulai dari 0 hingga 100.
- + adalah tombol pintas untuk mengaktifkan fungsi ini.
- **●** Contrast [Kontras]: rentang penyesuaian mulai dari 0 hingga 100.
- **●** ASCR: Pilih YES [Ya] atau NO [Tidak] untuk mengaktifkan atau menonaktifkan fungsi rasio kontras dinamis.
- Trace Free: Untuk mempercepat waktu respon melalui teknologi Over drive. Jarak penyesuaian dari 0 hingga 100. **●**
- **●** Sharpness [Ketajaman]: rentang penyesuaian mulai dari 0 hingga 100.
- Saturation [Saturasi]: rentang penyesuaian mulai dari 0 hingga 100.
- **●** Position [Posisi]: menyesuaikan posisi horizontal (Posisi H) dan posisi vertikal (Posisi V) gambar. Rentang penyesuaian mulai dari 0 hingga 100.
- **●** Focus [Fokus]: mengurangi keburaman garis Horizontal dan garis Vertikal gambar dengan menyesuaikan (Phase) dan (Clock) secara terpisah. Rentang penyesuaian mulai dari 0 hingga 100.

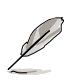

- **●** Phase [Fase] akan menyesuaikan fase sinyal clock piksel. Penyesuaian fase yang salah akan menampilkan gangguan horizontal pada layar.
	- **●** Clock (frekuensi piksel) akan mengontrol jumlah piksel yang dipindai dengan sekali pemeriksaan secara horizontal. Jika frekuensi salah, layar akan menampilkan garis-garis vertikal dan gambar tidak proporsional.

### **3. Color [Warna]**

Untuk memilih warna gambar yang diinginkan dari fungsi ini.

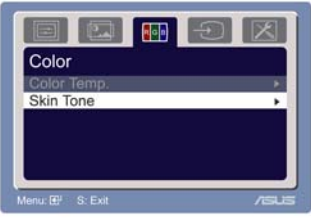

- **●** Color Temp. [Suhu Warna]: berisi 5 mode warna, yakni Cool [Sejuk], Normal, Warm [Hangat], sRGB, dan mode Pengguna.
- Skin Tone [Nada Kulit]: berisi 3 mode warna, yakni Reddish [Kemerahan], Natural [Alami], dan Yellowish [Kekuningan].

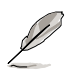

 Dalam mode User [Pengguna], warna R (Merah), G (Hijau), dna B (Biru) dapat dikonfigurasi oleh pengguna; rentang penyesuaian mulai dari 0 hingga 100.

#### **4. Input Select [Pemilihan Input]**

Pada fungsi ini, Anda dapat memilih sumber input HDMI, VGA.

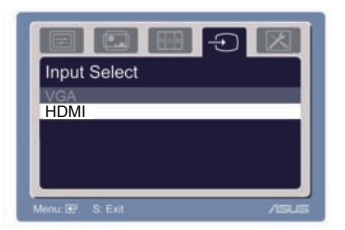

### **5. System Setup [Konfigurasi Sistem]**

Untuk menyesuaikan sistem.

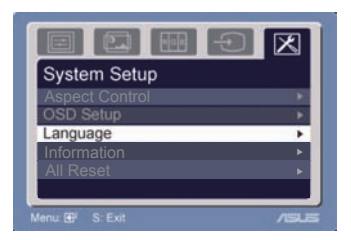

- Volume: kisaran penyesuaian mulai dari 0 hingga 100. 4 adalah tombol pintas untuk mengaktifkan fungsi ini.
- **●** OSD Setup [Konfigurasi OSD]: menyesuaikan posisi horizontal (Posisi H) dan posisi vertikal (Posisi V) OSD. Rentang penyesuaian mulai dari 0 hingga 100. Pada pilihan OSD Timeout [Batas Waktu OSD], Anda dapat menyesuaikan batas waktu OSD mulai dari 10 hingga 120.
- **●** Language [Bahasa]: tersedia 10 bahasa yang dapat dipilih, yakni Inggris, Jerman, Italia, Perancis, Belanda, Spanyol, Rusia, China Tradisional, China Modern, Jepang, dan Korea.
- **●** Aspect Controls [Kontrol Aspek]: menyesuaikan rasio aspek menjadi: "Penuh" atau "4:3". ( Hanya untuk HDMI)
- **●** Information [Informasi]: menampilkan informasi monitor.
- Reset Semua: "Yes" [Ya] digunakan untuk kembali ke mode yang telah ditetapkan sebelumnya.

## **3.2 Ringkasan spesifikasi**

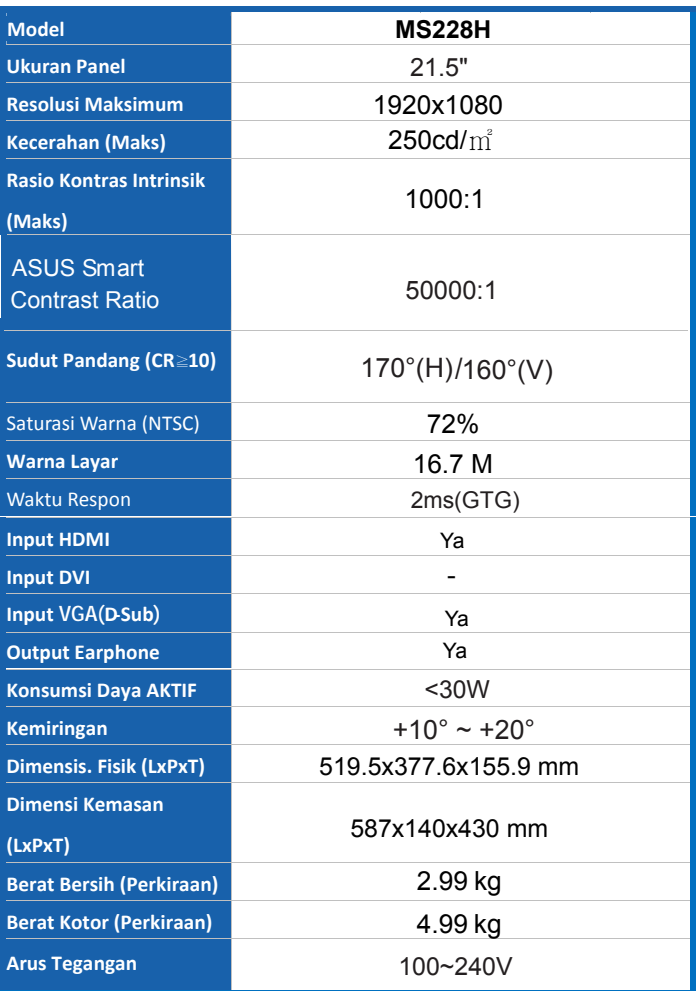

**\*Spesifikasi dapat berubah tanpa pemberitahuan sebelumnya.** 

# **3.3 Mengatasi Masalah (Tanya Jawab)**

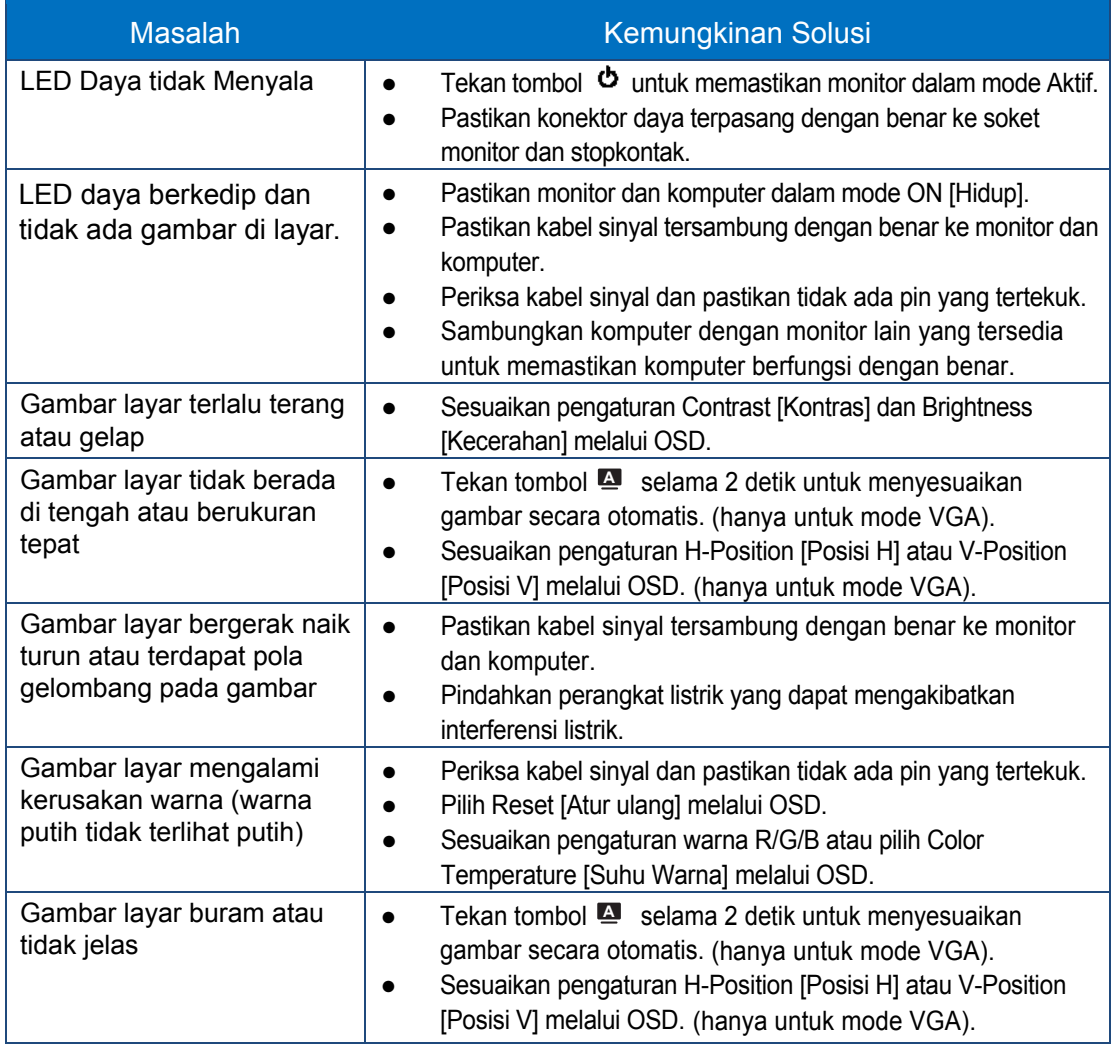

# **3.4 Daftar Timing yang Didukung PC MS228H**

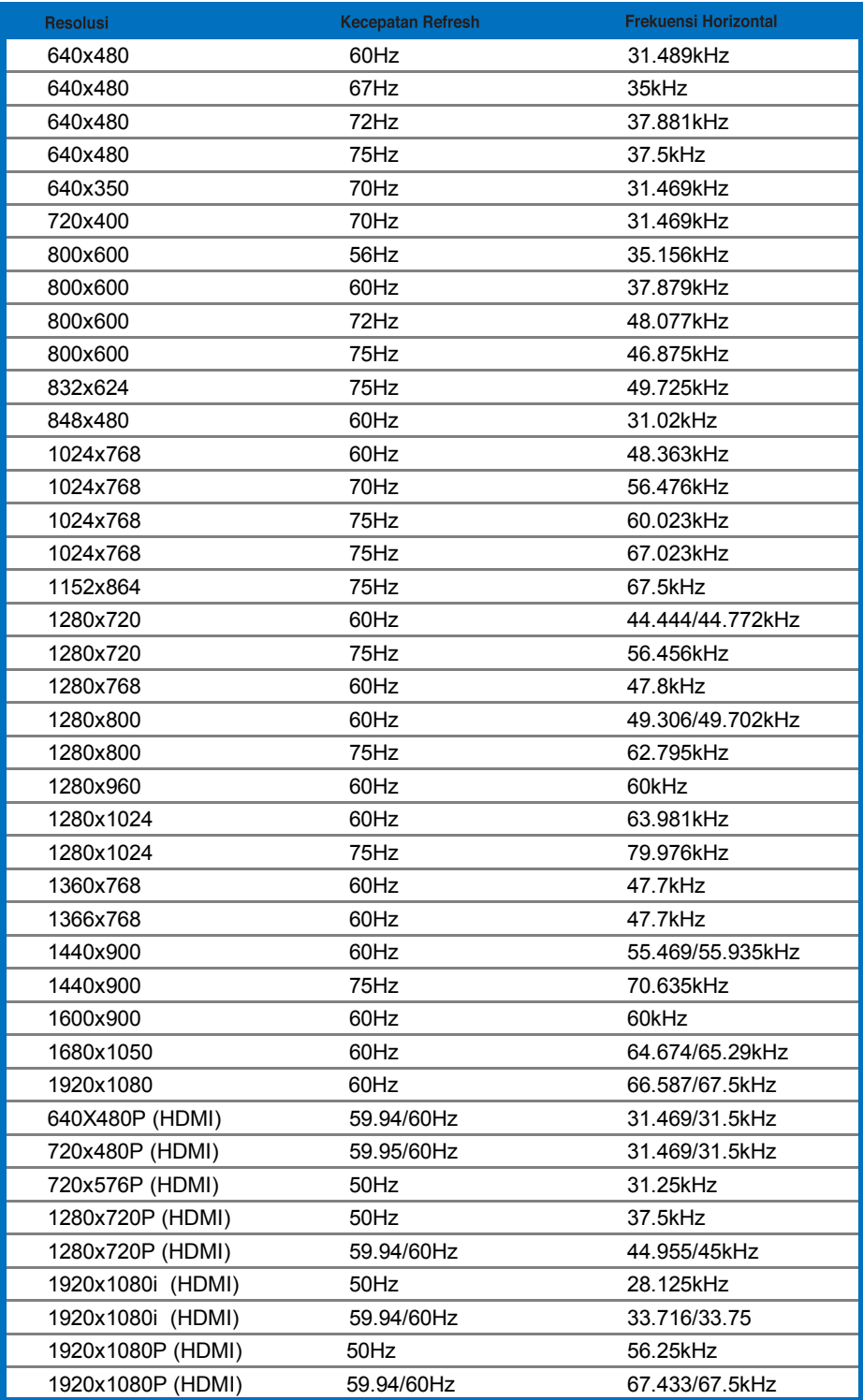

#### **Mode IBM**

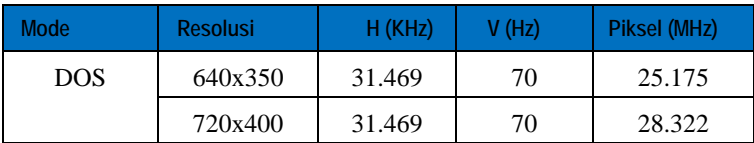

#### **Mode MAC**

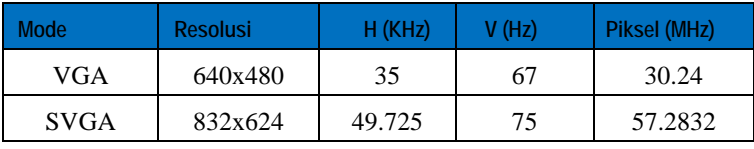

**\* Mode yang tidak tercantum dalam tabel di atas mungkin tidak didukung. Untuk resolusi yang optimal, sebaiknya Anda memilih mode yang tercantum dalam tabel di atas**